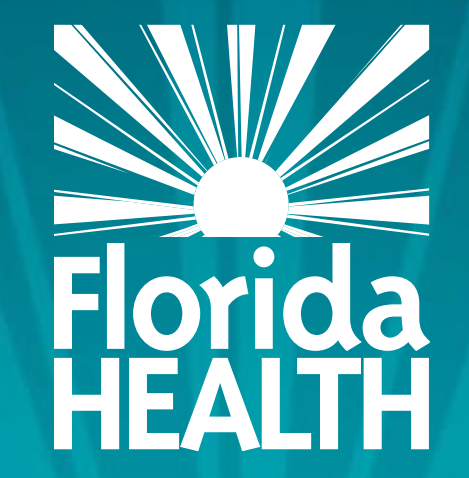

# FLORIDA DEPARTMENT OF HEALTH **ACCESSING THE RENEWAL SCREEN**

### **Bureau of Child Care Food Programs** Fiscal Year 2023-24 Florida Department of Health

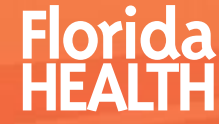

- **Example 2 FACCESS and login to** MIPS as you normally would
- **•Click Contractor** Renewal on your MIPS menu to start the renewal process

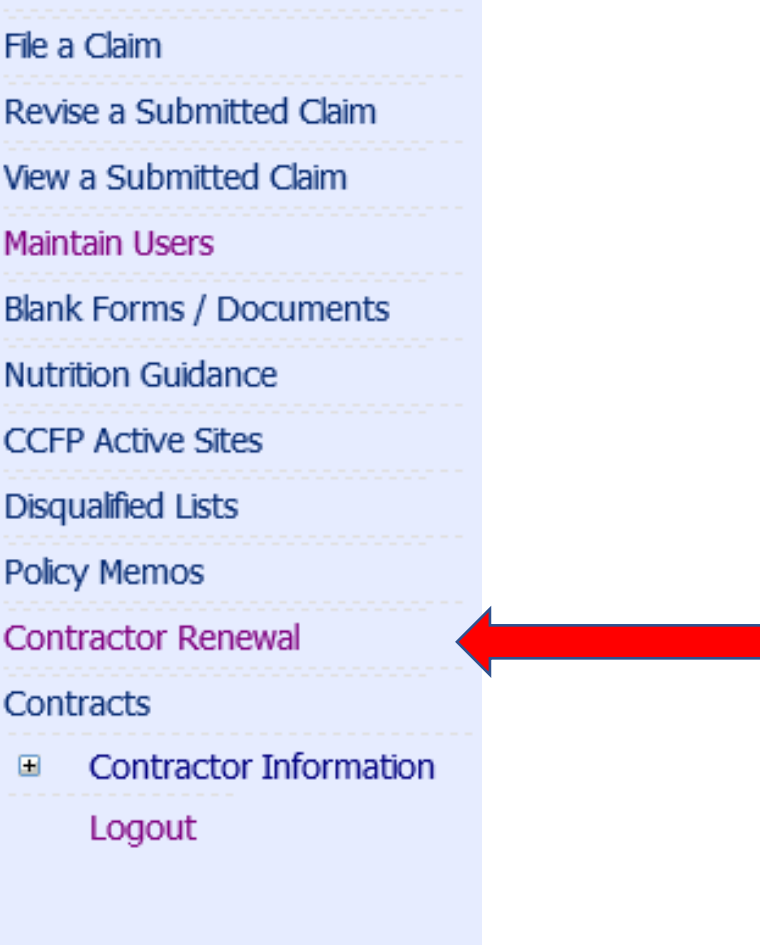

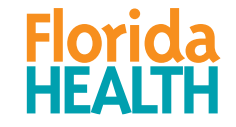

#### ▪Make sure 2023 is shown in the Fiscal Year drop-down

**CONTRACTOR RENEWAL** Fiscal Year:  $2023 \times$ Search

▪Click Search

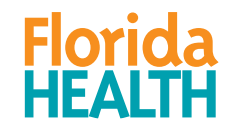

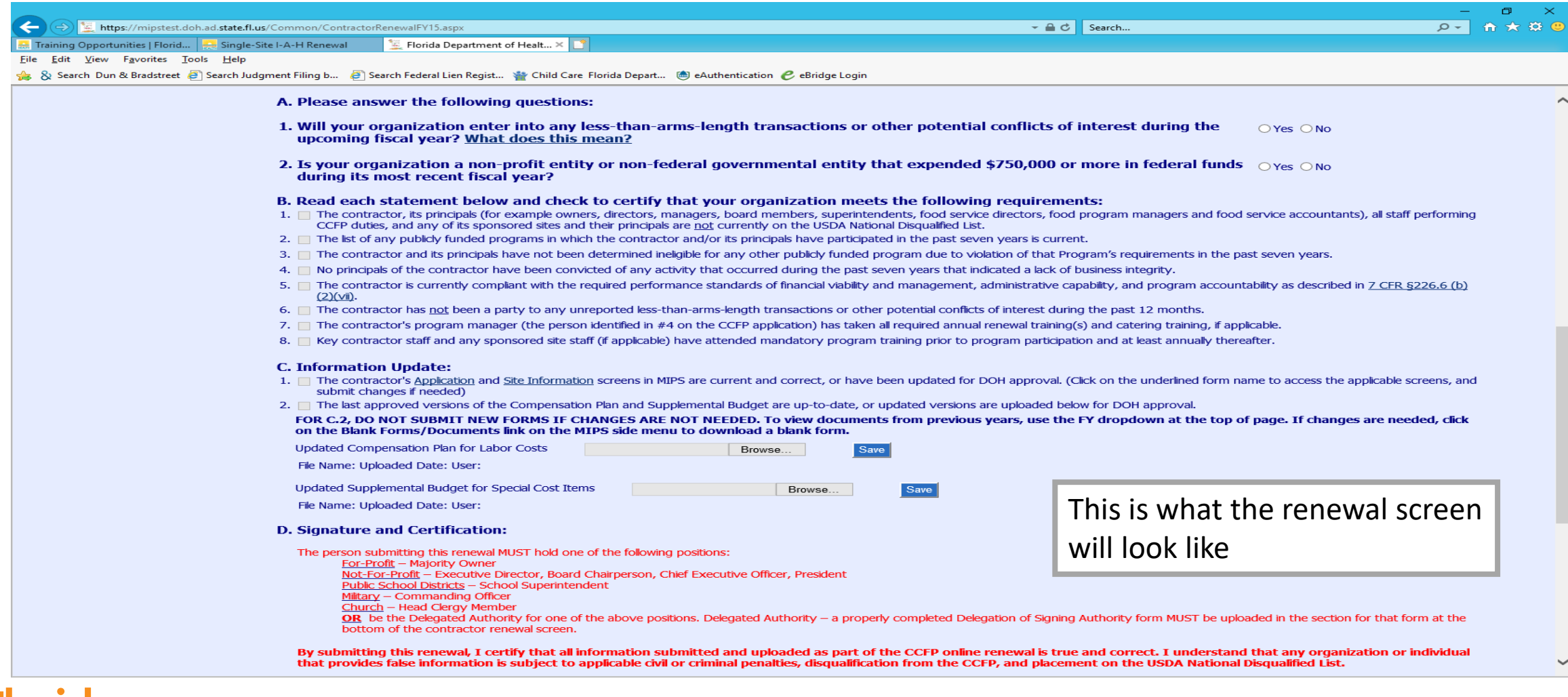

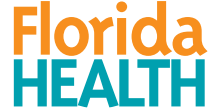

If you have not already viewed the guida completi Renewal click the above Se

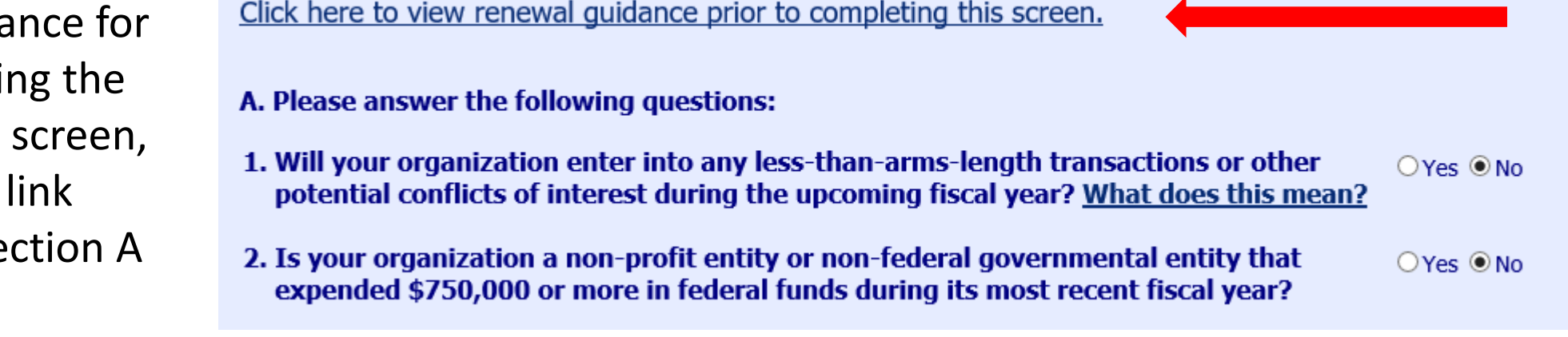

• This link will take you to the Training page on the CCFP website

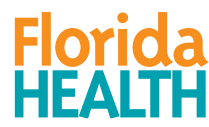

• Note: You may click the blue Save button at any time to save your progress. All Save buttons on the screen can be used at any time.

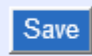

Click here to View Submission and Approval Information Print Preview

7

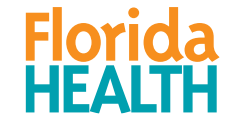

#### ■Section A:

- Consists of Yes/No questions. Answer accordingly.
- **If you are unsure of question A.1, click the link** *What does this mean* for additional information
- **If you answer Yes to A.1, you MUST provide** additional documentation
- A. Please answer the following questions:
- 1. Will your organization enter into any less-than-arms-length transactions or other potential conflicts of interest during the  $OYes$   $ONo$ upcoming fiscal year? What does this mean?
- 2. Is your organization a non-profit entity or non-federal governmental entity that expended \$750,000 or more in federal funds  $OYes$   $ONo$ during its most recent fiscal year?

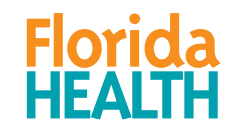

- Section B:
	- Consists of certification questions. Read each statement carefully.
	- Check each box next to each statement to certify that your organization meets that requirement
	- All requirements must be met to continue participation in the CCFP

#### B. Read each statement below and check to certify that your organization meets the following requirements:

- 1. The contractor, its principals (for example owners, directors, managers, board members, superintendents, food service directors, food program managers and food service accountants), all staff performing CCFP duties, and any of its sponsored sites and their principals are not currently on the USDA National Disqualified List.
- 2. The list of any publicly funded programs in which the contractor and/or its principals have participated in the past seven years is current.
- 3. The contractor and its principals have not been determined ineligible for any other publicly funded program due to violation of that Program's requirements in the past seven years.
- 4. No principals of the contractor have been convicted of any activity that occurred during the past seven years that indicated a lack of business integrity.
- 5. The contractor is currently compliant with the required performance standards of financial viability and management, administrative capability, and program accountability as described in 7 CFR §226.6 (b)  $(2)(\sqrt{u}).$
- 6. The contractor has not been a party to any unreported less-than-arms-length transactions or other potential conflicts of interest during the past 12 months.
- 7. The contractor's program manager (the person identified in #4 on the CCFP application) has taken all required annual renewal training(s) and catering training, if applicable.
- 8. Key contractor staff and any sponsored site staff (if applicable) have attended mandatory program training prior to program participation and at least annually thereafter.

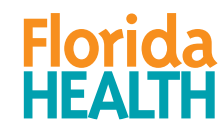

- $\blacksquare$  Section C:
	- This section is where you will review and update information as necessary.
		- **Note**: Private Non-Profits will have a C.3 for completing the Board of Directors Certification. Please see the *Completing the Board of Directors screen* training PowerPoint for assistance
	- C.1, allows access to the application and site screen. Please see the Updating the Application and Site screens training for instructions on updating these screens.

#### **C. Information Update:**

- 1. The contractor's Application and Site Information screens in MIPS are current and correct, or have been updated for DOH approval. (Click on the underlined form name to access the applicable screens, and submit changes if needed)
- 2. The last approved versions of the Compensation Plan and Supplemental Budget are up-to-date, or updated versions are uploaded below for DOH approval.

FOR C.2, DO NOT SUBMIT NEW FORMS IF CHANGES ARE NOT NEEDED. To view documents from previous years, use the FY dropdown at the top of page. If changes are needed, click on the Blank Forms/Documents link on the MIPS side menu to download a blank form.

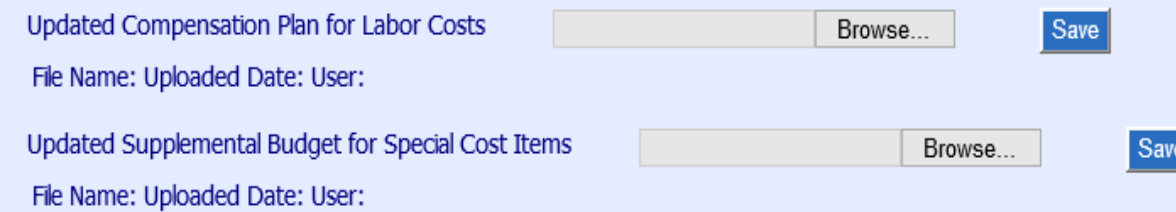

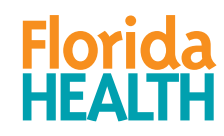

#### ■Section C:

#### ■In C.2, upload documents ONLY if they have changed from previous years

#### **C. Information Update:**

1. The contractor's Application and Site Information screens in MIPS are current and correct, or have been updated for DOH approval. (Click on the underlined form name to access the applicable screens, and submit changes if needed)

2. The last approved versions of the Compensation Plan and Supplemental Budget are up-to-date, or updated versions are uploaded below for DOH approval.

FOR C.2, DO NOT SUBMIT NEW FORMS IF CHANGES ARE NOT NEEDED. To view documents from previous years, use the FY dropdown at the top of page. If changes are needed, click on the Blank Forms/Documents link on the MIPS side menu to download a blank form.

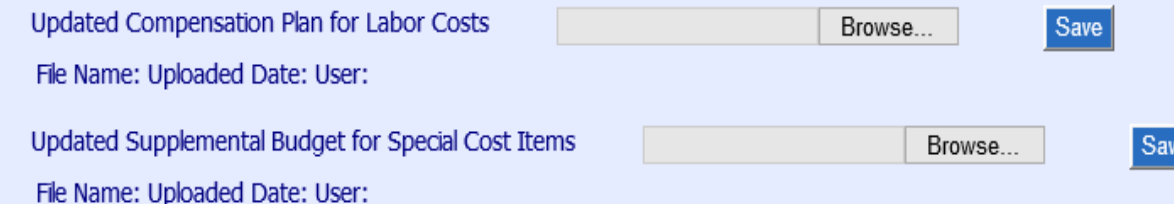

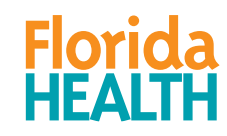

■ To access previous years renewals, click the Fiscal Year drop-down at the top of the renewal screen to select a previous year

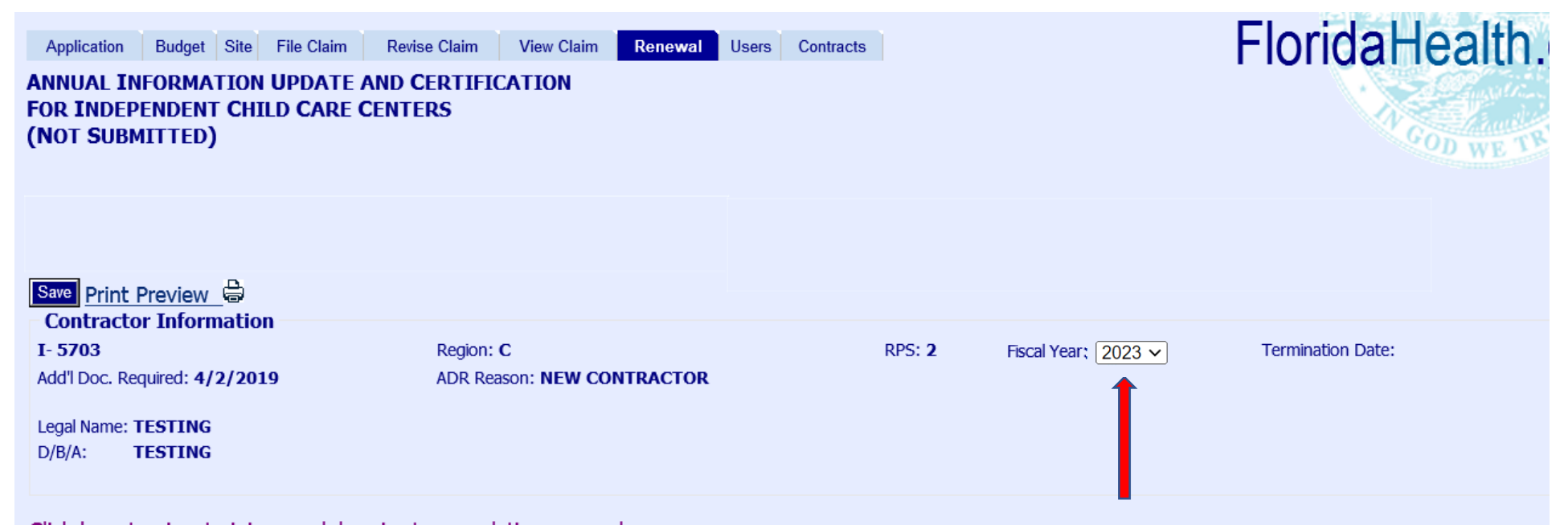

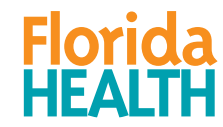

#### ■Section C:

 $\blacksquare$ In C.2, if changes are needed, click the Blank Forms/Documents link on the MIPS side menu to download a blank form

File a Claim Revise a Submitted Claim View a Submitted Claim **Maintain Users Blank Forms / Documents Nutrition Guidance CCFP Active Sites Disqualified Lists Policy Memos Contractor Renewal** Contracts **Contractor Information** Logout

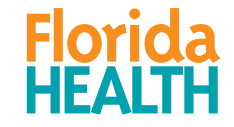

#### ■Section C:

#### ■Once you have reviewed, updated, and submitted your application and site screens as needed, check the box next to C.1 and C.2 and click Save

#### **C. Information Update:**

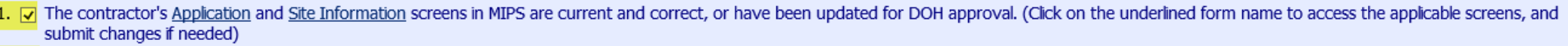

2.  $\nabla$  The last approved versions of the Compensation Plan and Supplemental Budget are up-to-date, or updated versions are uploaded below for DOH approval.

FOR C.2, DO NOT SUBMIT NEW FORMS IF CHANGES ARE NOT NEEDED. To view documents from previous years, use the FY dropdown at the top of page. If changes are needed, click on the Blank Forms/Documents link on the MIPS side menu to download a blank form.

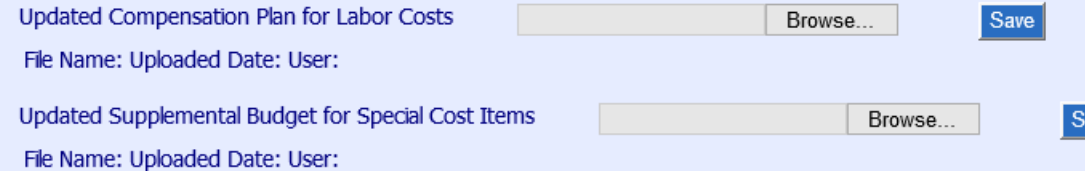

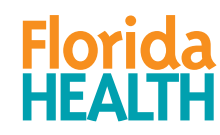

#### ■Section D:

 $\blacksquare$  Read the portion in red in this section. The person submitting renewal MUST hold one of the positions listed, depending on the organization type

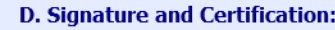

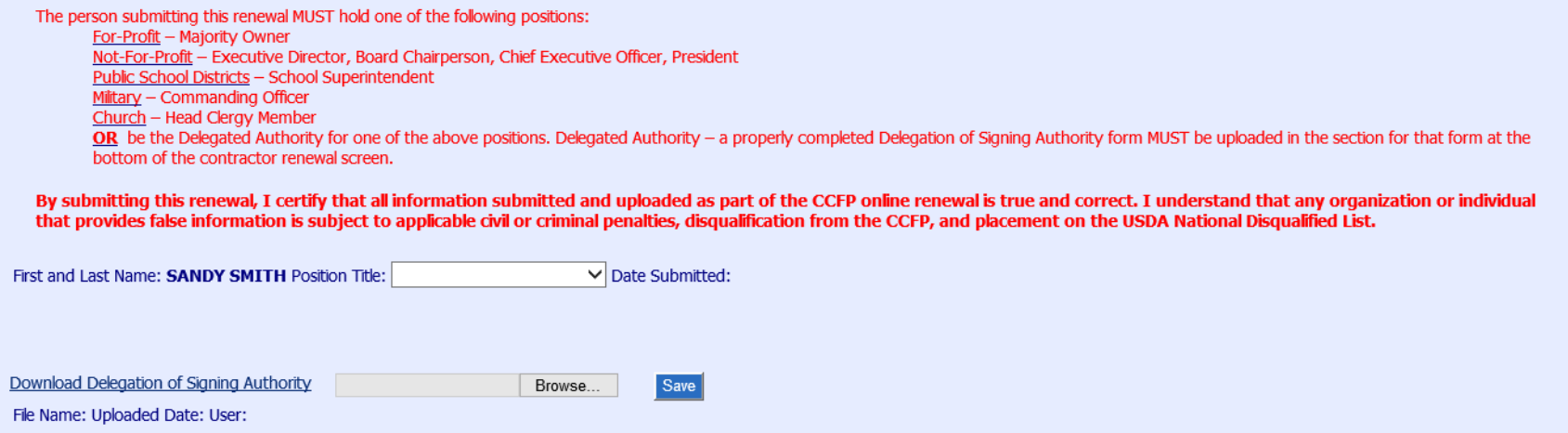

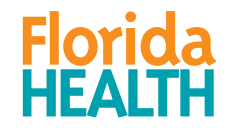

#### ■Section D:

#### ▪MIPS will autofill the full name (first and last name) of the person who is logged in and submitting renewal

**D. Signature and Certification:** 

The person submitting this renewal MUST hold one of the following positions:

For-Profit - Majority Owner

Not-For-Profit - Executive Director, Board Chairperson, Chief Executive Officer, President

Public School Districts - School Superintendent Military - Commanding Officer

Church - Head Clergy Member

OR be the Delegated Authority for one of the above positions. Delegated Authority - a properly completed Delegation of Signing Authority form MUST be uploaded in the section for that form at the bottom of the contractor renewal screen.

By submitting this renewal, I certify that all information submitted and uploaded as part of the CCFP online renewal is true and correct. I understand that any organization or individual that provides false information is subject to applicable civil or criminal penalties, disqualification from the CCFP, and placement on the USDA National Disqualified List.

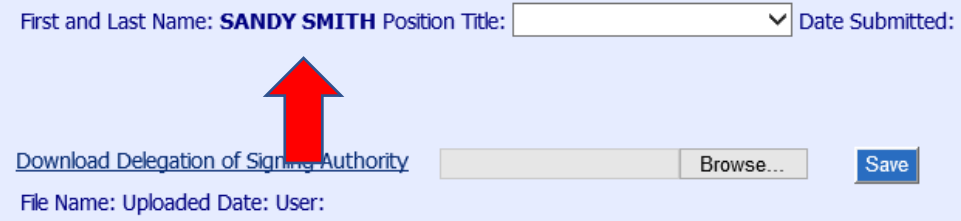

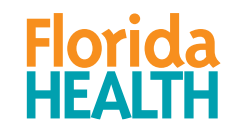

#### ■Section D:

#### ▪Click the Position Title drop-down and select the title of the person who is logged in and submitting renewal

**D. Signature and Certification:** 

The person submitting this renewal MUST hold one of the following positions:

For-Profit - Majority Owner

Not-For-Profit - Executive Director, Board Chairperson, Chief Executive Officer, President

Public School Districts - School Superintendent

Military - Commanding Officer

Church - Head Clergy Member

OR be the Delegated Authority for one of the above positions. Delegated Authority - a properly completed Delegation of Signing Authority form MUST be uploaded in the section for that form at the bottom of the contractor renewal screen.

By submitting this renewal, I certify that all information submitted and uploaded as part of the CCFP online renewal is true and correct. I understand that any organization or individual that provides false information is subject to applicable civil or criminal penalties, disqualification from the CCFP, and placement on the USDA National Disqualified List.

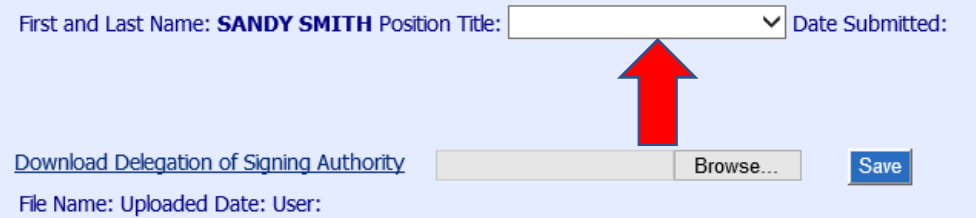

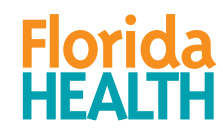

#### ■Section D:

- $\blacksquare$  If a delegated authority is submitting the renewal, download, complete, sign and upload the Delegation of Signing Authority
- In this section, you may see a Delegation of Signing Authority form that was uploaded last year. If the form is still valid, you may not need to upload another form.

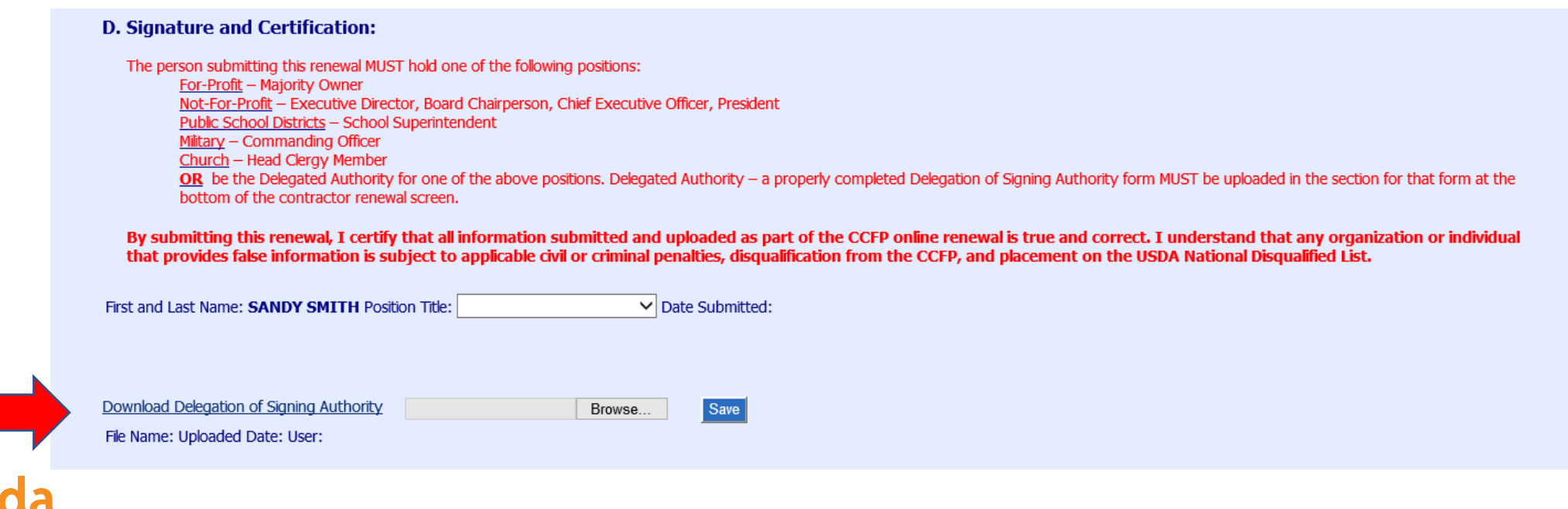

- Once you have completed all sections and reviewed the screen, click the green Submit button (this button will not appear until a Save button has been clicked)
- **E** After successfully submitting the screen, you will see a green message alerting you that the *form has been submitted*

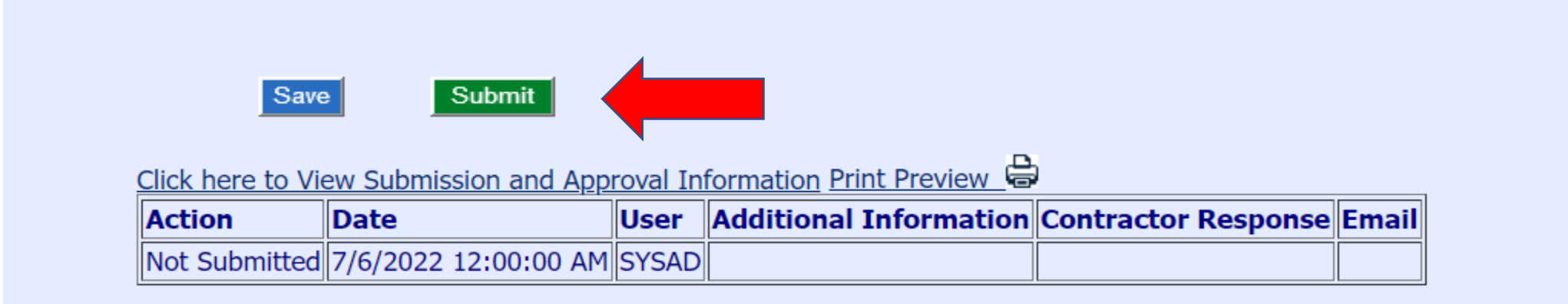

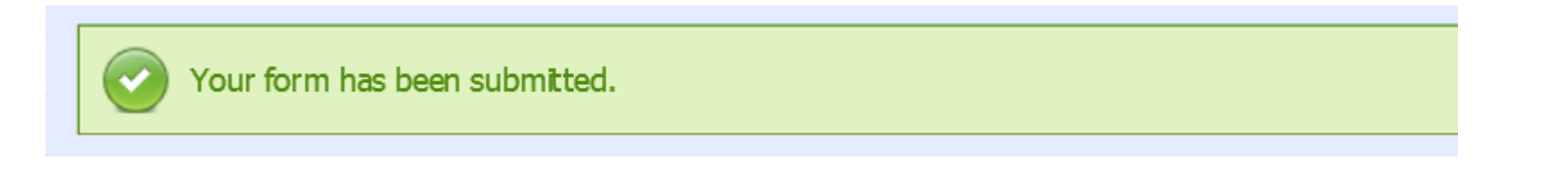

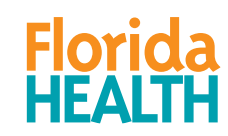

- If the Renewal screen has been retuned to you for correction, you may be required to reply to your approver before you can resubmit.
- Use the text box below the red Contractor Action Needed box to type your response.
- Remember to make any of the required corrections, then click the Resubmit button at the bottom of the screen.

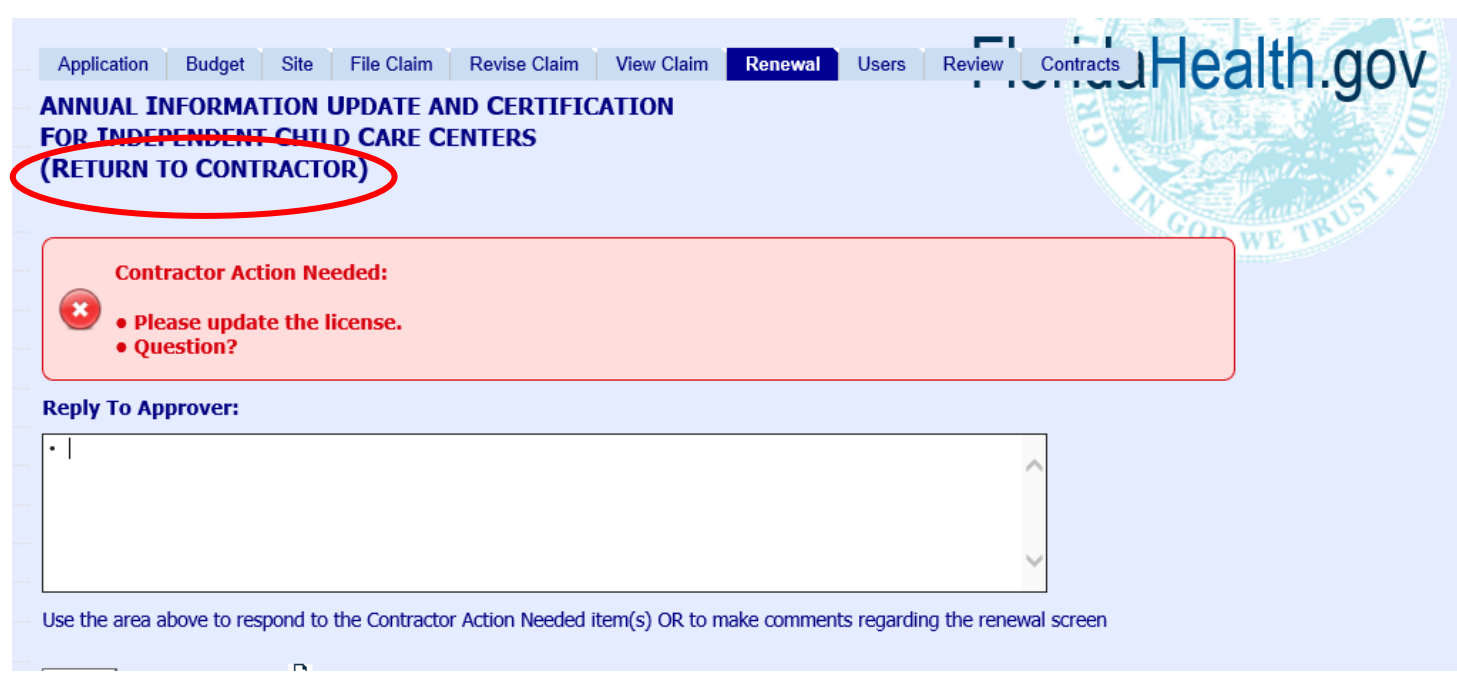

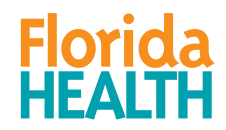

#### For any questions, contact: Bureau of Child Care Food Programs 850.245.4323

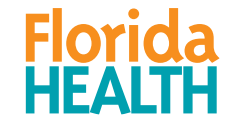